照会報告書作成プログラム

TBM

# **QMF**

バージョン 7 リリース 2

GC88-8618-02 (英文原典: GC27-0714-02)

照会報告書作成プログラム

TBM

# **QMF**

バージョン 7 リリース 2

GC88-8618-02 (英文原典: GC27-0714-02) お願い

本書、および本書で記述する製品をご使用になる前に、41 ページの『特記事項』を必ずお読みください。

本書は、DB2 ユニバーサル・データベース・サーバー (OS/390 版) バージョン 7 リリース 1 (DB2 UDB (OS/390 版)) (プログラム番号 5675-DB2) の OMF フィーチャー、DATABASE 2 Server (VM および VSE 版) バージョン 7 リリ ース 1 (DB 2 (VM および VSE 版)) (プログラム番号 5697-F42) の QMF フィーチャーに適用されます。さらに改訂 版などで特に断りがない限り、それ以降のすべてのリリースに適用されます。

本マニュアルに関するご意見やご感想は、次の URL からお送りください。今後の参考にさせていただきます。

http://www.ibm.com/jp/manuals/main/mail.html

なお、日本 IBM 発行のマニュアルはインターネット経由でもご購入いただけます。詳しくは

http://www.ibm.com/jp/manuals/ の「ご注文について」をご覧ください。

(URL は、変更になる場合があります)

原 典:  $GC27-0714-02$ Query Management Facility™ Introducing QMF Version 7 Release 2

発 行: 日本アイ・ビー・エム株式会社

担 当: ナショナル・ランゲージ・サポート

第1刷 2002.6

この文書では、平成明朝体™W3、平成明朝体™W9、平成角ゴシック体™W3、平成角ゴシック体™W5、および平成角ゴ シック体™W7を使用しています。この(書体\*)は、(財) 日本規格協会と使用契約を締結し使用しているものです。フォ ントとして無断複製することは禁止されています。

注\* 平成明朝体"W3、平成明朝体"W9、平成角ゴシック体"W3、 平成角ゴシック体 W5、平成角ゴシック体 W7

**© Copyright International Business Machines Corporation 1983, 2002. All rights reserved.**

© Copyright IBM Japan 2002

# 目次

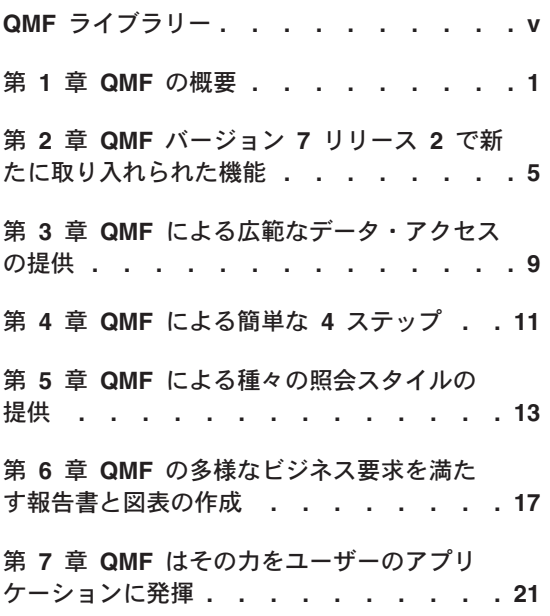

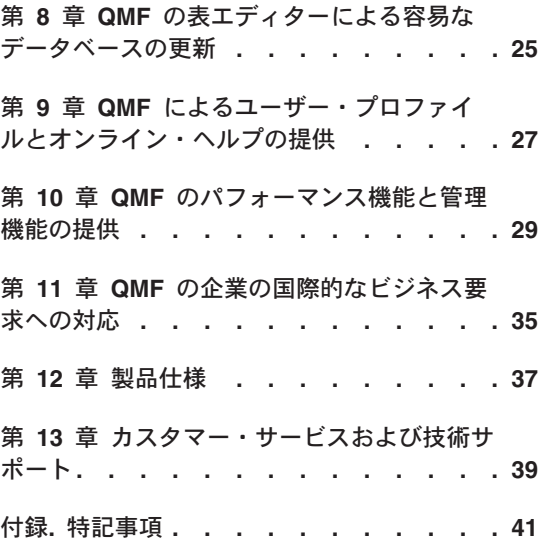

## <span id="page-6-0"></span>**QMF**

資料の注文は IBM 担当員にお申し付けください。

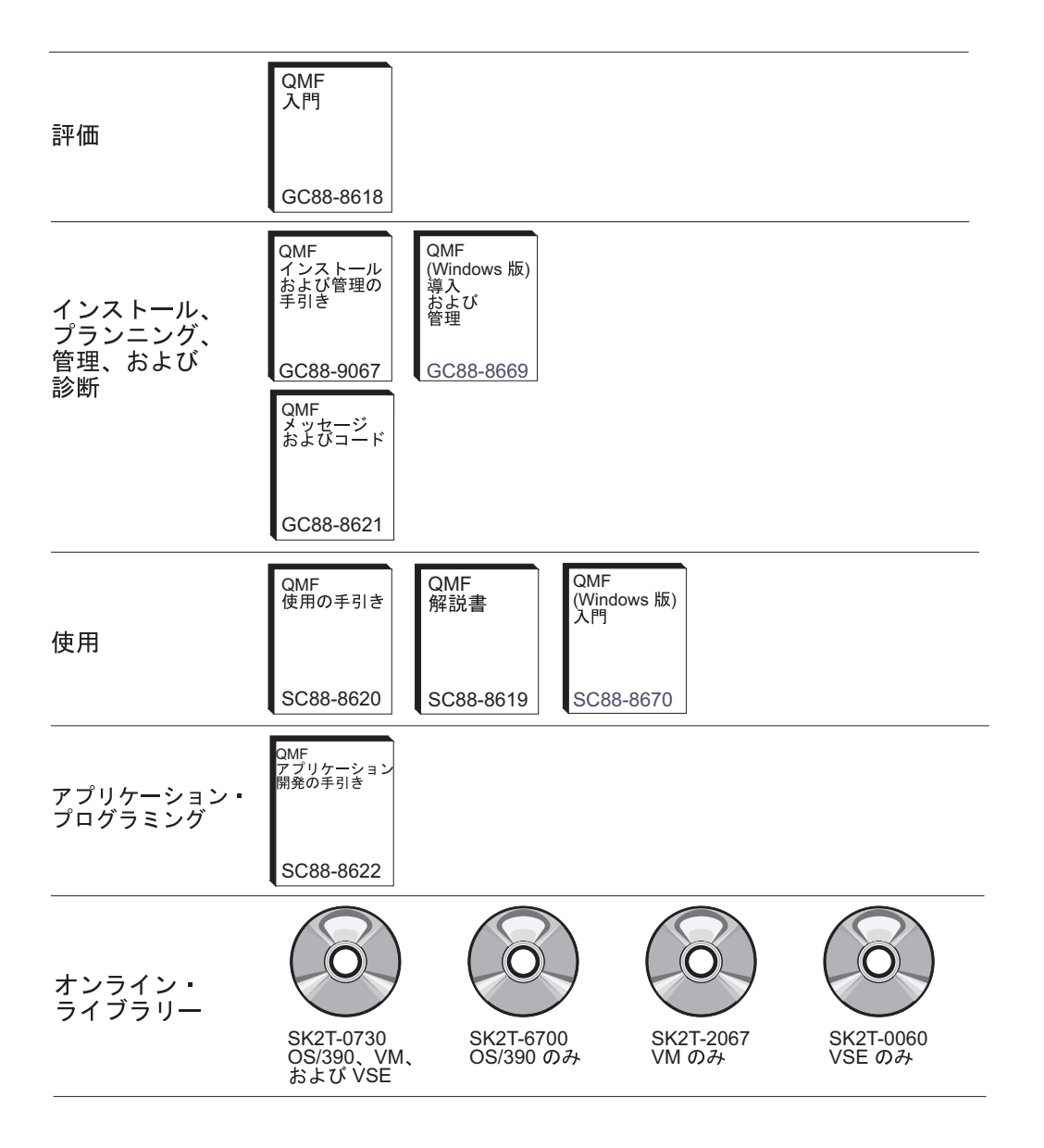

QMF ライブラリー

### <span id="page-8-0"></span>第 1 章 QMF の概要

IBM® 照会報告書作成プログラム (QMF) は、IBM の DB2® リレーショナル・データ ベース管理システム・ファミリーに対する照会と報告書作成を行う、緊密に統合され た、強力で信頼性の高いツールです。 このプログラムは、習得しやすい対話式インター フェースを提供しています。データ処理の経験がほとんどない、あるいはまったくない ユーザーでも、DB2 に保管されたデータを検索、作成、更新、挿入、または削除するこ とができます。

OMF は、大量データのアクセスや、照会用および企業の報告書用の中央リポジトリー の共用も含めて、全体としてのソリューションを提供します。このプログラムを使用す ると、緊密に制御され、分散化されたソリューション、あるいはクライアント / サーバ ーによるソリューションを実現することができます。 さらに、QMF を用いることによ り、ユーザー選択の Web ブラウザーを使用して表示することができる報告書を、イン ターネットに掲載することもできます。

OMF の生産性向上用機能を活用するようになるにつれて、企業は、OMF 環境下でのパ フォーマンス管理ツールの必要性を認識するようになりました。 OS/390® および z/OS™ 版 OMF HPO は、OMF のパフォーマンス管理を拡張し、管理を容易にするた めに提供されています。統合パフォーマンス・ツールのセットは、QMF HPO/ マネージ ャー、OMF HPO/ コンパイラー、および OMF (Windows 版) の 3 つのフィーチャー から成り立っています。

OMF (Window 版) を使用すると、Windows 環境下で、既存の OMF ホスト・オブジェ クト(照会、書式、およびプロシージャー)を再利用したり、あるいは新しいオブジェ クトを作成することができます。また、照会結果をスプレッドシート、デスクトップ・ データベースといったさまざまな Windows デスクトップ・ツールで統合することもで きます。

QMF は、OS/390 および z/OS、VM®、および VSE™ の各プラットフォーム上で稼働 します。 QMF (Window 版) は、Microsoft<sup>®</sup> Windows<sup>®</sup> 95、98、ME、NT、XP、および 2000 上で稼働します。

### データ・アクセス

OMF を用いることで、DB2 の OS/390 および z/OS 版、MVS™ 版、VM 版、VSE 版、および Windows 版といった多くのプラットフォームから使用中のデータあるいは ウェアハウスのデータを含めて、多種多様なデータ・ソースにアクセスすることができ ます。 IBM の DataJoiner® を経由して、IMS™ および VSAM のような非リレーショ ナル・データだけでなく、他のベンダーのプラットフォームのデータにもアクセスする ことが可能になります。

#### パフォーマンス、管理、および制御

データベース管理者は、OMF 高性能オプション (HPO) フィーチャーをオールインワ ン・ツールとして使用して、以下のことを行うことができます。

- リソースの使用を制御する
- OMF オブジェクトを管理する
- オブジェクトの使用を追跡する
- 古くなったオブジェクトを削除する
- パフォーマンスを改善する目的で、照会および報告書をコンパイルして COBOL プロ グラムにする

OMF HPO は、ユーザーのデータベース情報を、ユーザーの企業にとって価値ある、管 理の行き届いた資産に変えます。

#### OMF HPO

OMF HPO は、次の 3 つの主要なコンポーネントから成り立っています。

- OMF HPO/ マネージャー
- OMF HPO/ コンパイラー
- OMF (Windows  $\mathbb{H}$ )

#### QMF HPO/ マネージャー

QMF HPO/ マネージャーは、QMF 照会を分析するためのプリエンプティブ (優先権) 管理プログラムを含めて、管理の能力およびオブジェクト管理の能力を改善するための 一群の機能から成り立っています。 管理の諸機能を用いると、『オンデマンド』の情報 を提供するのと同時に、実動アプリケーションを保護するための制御を確立することが できます。以下のようなさまざまな管理用パラメーターがあります。

- 時刻または曜日によるスケジューリング
- 取り出す最大行数
- SQL verb および QMF コマンドの使用許可と使用禁止
- OMF コマンドおよび SOL ステートメントの使用に基づくリソース使用量の制御

#### QMF HPO/ コンパイラー

OMF HPO/ コンパイラーを用いると、照会および報告書を、効率のよい OS/VS COBOL または COBOL II のプログラムに変換することができます。 こうすることに より、以下に示す事項を減少させることができます。

- CPU 使用量
- DB2 カタログの競合
- DB2 最適化プログラムのオーバーヘッド
- セキュリティーに関する配慮。変換後のプログラムは、動的 SQL ではなく静的構造 化照会言語 (SOL) を使用するため。

#### QMF (Windows 版)

さまざまなサイズの DB2 データベースを使用するお客さまのために、OMF (Windows 版)は、Windows ベースの、ポイント・アンド・クリック式照会ツールを提供していま す。

QMF (Windows 版) を用いると、既存の QMF 照会と書式を使用して、随時の照会を行 ったり、DB2 の照会を自動化することができます。 また、照会の結果を Lotus® 1-2-3® @server あるいは Microsoft® Excel® のスプレッドシートといった、日常使用している Windows OLE 2 デスクトップ・ツールに統合することもできます。

QMF (Windows 版) には、データベースの照会、更新、および報告書の配布の作業を自 動化するための Windows ベースの強固な API が組み込まれているので、リソースの使 用を集中管理することができます。

OMF (Windows 版) は、以下のような主要機能のサポートも行います。

- $\cdot$  TCP/IP
- 静的 SQL
- OMF の書式とプロシージャーの作成および編集
- 企業データを更新するフルスクリーンの表エディター

### アプリケーション開発

アプリケーション開発者は、OMF あるいは OMF (Windows 版) を使って、迅速にアプ リケーションのプロトタイプを作り、これを構築することができます。 この利点とし て、高い生産性、効率性の向上、およびコストの低減が挙げられます。

#### QMF (Windows 版) 試用版

DB2 を購入してインストールする場合、QMF (Windows 版) バージョン 7.2 を試用期 間の間だけインストールしてみることができます。 使用期間が 60 日間の OMF (Windows 版) 試用版は、QMF の Web サイト www.ibm.com/qmf からダウンロードで きます。

## <span id="page-12-0"></span>第 2 章 QMF バージョン 7 リリース 2 で新たに取り入れら れた機能

OMF バージョン 7.2 は、ワークステーション環境に対しては新しい機能を提供し、ま たメインフレームに対しては拡張機能を提供して、従来よりも優れた方法で主幹業務の データをアクセスし、提示する手助けをします。

バージョン 6 から始まり、バージョン 7.2 でも引き続き、QMF、QMF HPO、および OMF (Windows 版) が、z/OS プラットフォーム上の DB2 のフィーチャーとして使用さ れます。

#### QMF バージョン 7.2 での機能強化

QMF バージョン 7.2 には、企業全体に分散されているデータの使用、DB2 フィーチャ ーの統合、ならびに使いやすさの向上のために、さまざまな拡張機能が組み込まれてい ます。新しいフィーチャーとサポートには次に挙げるものがあります。

エンド・ユーザーの機能強化

- OMF LIST TABLES コマンドが、DB2 の 2 次許可 ID によって定義され た権限グループを操作できるように拡張されました。
- OMF インストール・ユーザー出口機能、DSOUOPTS が追加されたので、 OMF ユーザーは、グローバル変数 DSOEC SHARE および DSQEC DISABLEADM のデフォルト値をオーバーライドすることができま す。
- OMF CONNECT コマンドにより、VM、VSE、OS/390 および z/OS の 4 つ の OMF プラットフォームにわたって、DB2 (OS/390 版) の USERID と PASSWORDの一様のサポートを提供するようになりました。
- OUERY、PROC、FORM、および PROFILE オブジェクト内の変更を廃棄す る前に、ユーザーにプロンプトが出されるようになりました。これは、新し いグローバル変数に基づきます (下記の「管理者向け機能強化」を参照して ください)。変更が廃棄されるおそれがある場合、ユーザーに対して確認のた めのプロンプトが出されます。
- DB2 UDB for OS/390 and z/OS バージョン 7.1 のいくつかの新規 SOLCODES のサポートが追加されました。

管理者向け機能強化

• 新しいグローバル変数 DSQAO\_QMFADM および DSQEC\_DISABLEADM が追加され、状況の検査、および機能の使用不可の際に QMF 管理者を助け ます。

- 新しいグローバル変数 DSOEC PROTECT OUERY、 DSQEC\_PROTECT\_PROC、および DSQEC\_PROTECT\_ENABLE が追加さ れ、QUERY、PROC、FORM、および PROFILE オブジェクトに対する変更 の保護が可能になりました。
- DB2 for OS/390 and z/OS のシステムでは、新しいユーザー出口ライブラリ ー QMF720.SDSQEXIT のインストールおよび定型化による利点を活かすこ とができます。 OMF ユーザー出口ライブラリーを使用して、ユーザーによ って変更されたバージョンの DSOUOPTS、地域別の日時のユーザー出口、 QMF 編集コード、および QMF 呼び出し可能インターフェース・プログラ ムを保管することができます。
- OS/390 では IBM License Manager (ILM) for QMF バージョン 7.2 が使用 可能です。このサポートを使えるかどうかは、z/OS IBM License Manager コンポーネントの可用性に依存します。
- VM、VSE、および z/OS 上の OMF を、アプリケーション・サーバーとし ての DB2 for Linux/390 に接続できるようになりました。
- OS/390 および VM では、新しいジョブが追加され、サポートされる DB2 データベースで OMF の視点のすべてを作成または再作成できます。該当す る OMF リスト視点を作成して、DB2 の 2 次許可 ID を使用可能にするこ ともできます。

アプリケーションの使用可能化

- SET GLOBAL コマンドが拡張され、プロシージャー作成者はグローバル変 数の値を別のグローバル変数に設定できるようになりました。
- 新規に @IF REXX 関数が FORM.CALC、FORM.CONDITIONS、および FORM.COLUMNS 定義に追加され、条件に応じてデータの表示を変更する拡 張機能が提供され、ヌル、オーバーフロー、および未定義に関する処理が改 善されました。このスプレッドシードに似た機能によって、OMF 報告書作 成者は、入力値に基づいて報告書出力全体の拡張制御を行うことができま す。
- 資料 3 冊の OMF インストールおよび管理の手引き のマニュアル (OS/390、VM、 VSE) が、1 冊にまとめられました。マニュアルの前半には、インストールに 関する説明がプラットフォームごとに記載され、また、後半には、管理に関す る説明が記載されています。

#### QMF バージョン 7.2 ファミリーの新規メンバー

OMF 地図情報ビューアーは OMF バージョン 7.2 ファミリーの新規メンバーです。

#### QMF 地図情報ビューアー

OMF 地図情報ビューアーは、OMF (Windows 版) のユーザーが、ESRI 社の組み込み ArcMap テクノロジーを使用して照会の結果を見ることができるように DB2 Spatial

Extender へのインターフェースを提供します。 DB2 Spatial Extender バージョン 7.2 EE または EEE に保管されている GIS (地理情報システム) のデータを QMF (Windows 版) から直接アクセスし、それぞれの照会に対応するデータをマップ・オーバ ーレイにより見ることができるようになりました。

#### QMF HPO バージョン 7.2

OMF HPO バージョン 7.2 の拡張機能には次に挙げるものが含まれています。

- 同時に存在する多数の OMF ユーザーをサポートする OMF オブジェクトのトラッキ ングの強化
- ASU 時間の見積もりに基づく QMF 処理のプリエンプティブ (優先権) 管理
- QMF HPO/ マネージャーによる QMF バッチ処理のプリエンプティブ (優先権) 管理
- プランへの追加として、またはプランの代わりとして、QMF HPO/ コンパイラーが生 成したプログラムのパッケージへのバインド

#### QMF (Windows 版) バージョン 7.2 の機能強化

OMF (Windows 版) の機能強化には次に挙げるものが含まれています。

- ユーザー・インターフェース
	- QMF (Windows 版) は、照会結果の複数の表示オプションをネイティブにサ ポートするようになりました。これには、集約化、グループ化、およびフォ ーマット設定が含まれます。オプションはすべて、ドラッグ・アンド・ド ロップおよび右マウス・ボタンでクリックするメニューから使用できます。
	- 使用される表示オプションは、OMF 書式定義に変換することが可能です。
	- Windows スタイルのツリー制御を採用した拡張オブジェクト・リスト・ウィ ンドウを使用することにより、QMF オブジェクトのナビゲーションおよび 位置確認が視覚的に行なえます。
	- ジョブ・スケジュール (カレンダー、時刻などによる) を QMF (Windows 版)上で作成できます。
	- Java サーブレットのサポートにより、ブラウザーから Java ベースの照会を 行なえます。
	- QMF レポート・センター (従来は「パーソナル・ポータル」という名前で 別個にダウンロードしていた) が、今回から QMF (Windows 版) にオプシ ョナル・インストールとして同梱されて配布されます。
	- DB2 書式使用のオプション (インストール済みである場合) は、OMF (Windows 版) の表エディターが呼び出されていれば、使用することができ ます。
	- ツールバーをカスタマイズするコマンド・アイコンが追加されました。
- Windows NT 上で稼働する場合、DB2 のパスワードを記憶することができ ます。
- 複数の不連続列での照会結果を曜日または月別にソートすることができま す。
- QMF (Windows 版) のオブジェクトは、データウェアハウスセンターのオブ ジェクト・ライブラリーに統合されました。

分散アプリケーション用のデータベース接続性

- CLI インターフェース経由で複数の結果セットを戻すストアード・プロシー ジャーのサポート。
- ラージ・オブジェクト (LOB) のサポート。
- DB2 (OS/390 版) のデータ共用の拡張サポート。
- サーバーへの CLI 接続がある場合、CLI 固有の情報の表示。
- 新しいトレース・オプションには、CLI、TCP/IP、組み込み SOL、SOLAM (SOL アプリケーション管理機能)、REXX (再構造化拡張実行プログラム言 語)、CPI-C (サイド情報プロファイル)、および DDM (分散データ管理) が 含まれます。

QMF ホスト・サポート

- REXX 論理のプロシージャーを含む、すべてのタイプの OMF ホスト・プロ シージャーがサポートされるようになりました。
- 単一の OMF コマンドの入力と発行のための新しい連結ツールバー。
- 書式条件と書式列定義がサポートされるようになりました。
- RESET GLOBAL コマンドがサポートされるようになりました。
- PF キーの定義が、OMF ホストでの PF キー定義と一致するようになりまし た。

各国語サポート

- ベルギー・フランス語、カナダ・フランス語、ポルトガル語、スイス・イタ リア語、アラビア語 (BIDI サポートつき)、および中国語 (繁体字) を含む、 19 の言語に変換されています。
- ユニコード

OMF ファミリーの統合ツールについて詳しくは、次の OMF Web サイトをアクセスし てください。

http://www.ibm.com/qmf

この Web サイトには、OMF ファミリーのデモンストレーション版と OMF (Windows 版)の試用版が含まれています。(ただし英語版のみ。)

## <span id="page-16-0"></span>第 3 章 QMF による広範なデータ・アクセスの提供

さまざまな業界で多くの企業が OMF を土台にビジネス・インテリジェンスを築きまし た。その理由は、OMF を使用することによって、主幹業務のビジネス上の知識を企業 全体で作成、共用し、堅固で信頼でき、しかも拡張が容易なビジネス・インテリジェン スを展開できるからです。任意の DB2 データへのアクセスや DB2 DataJoiner による 他のデータへのアクセス、Windows のデスクトップ・ツールあるいはインターネットと の統合が可能です。OMF のマルチプラットフォーム・オプションは、ユーザーのデー 夕がどこに保管されているかには関係なく、ユーザーの投資から最大限の利益が得られ るようにするためのものです。データが操作可能なものであるか、情報通知用のもので あるか(データウェアハウスであるかデータマートであるか)は重要ではありません。

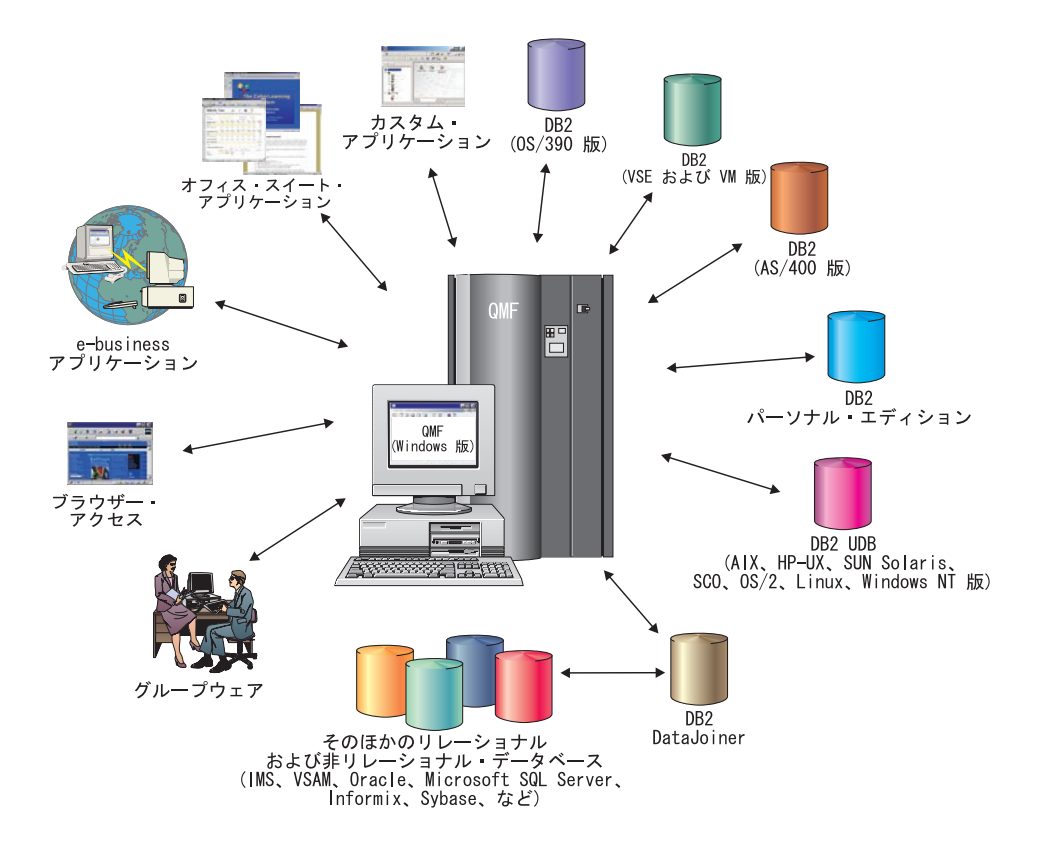

### <span id="page-18-0"></span>第 4 章 QMF による簡単な 4 ステップ

OMF は必要なデータをリレーショナル・データベースから入手し、それを効果的な報 告書または図表で示します。 以下に図示してあるように、OMF オブジェクトでは、デ ータのアクセスと表示が簡単です。 データを希望どおりにフォーマット設定した後で、 ブラウズするか印刷することができます。

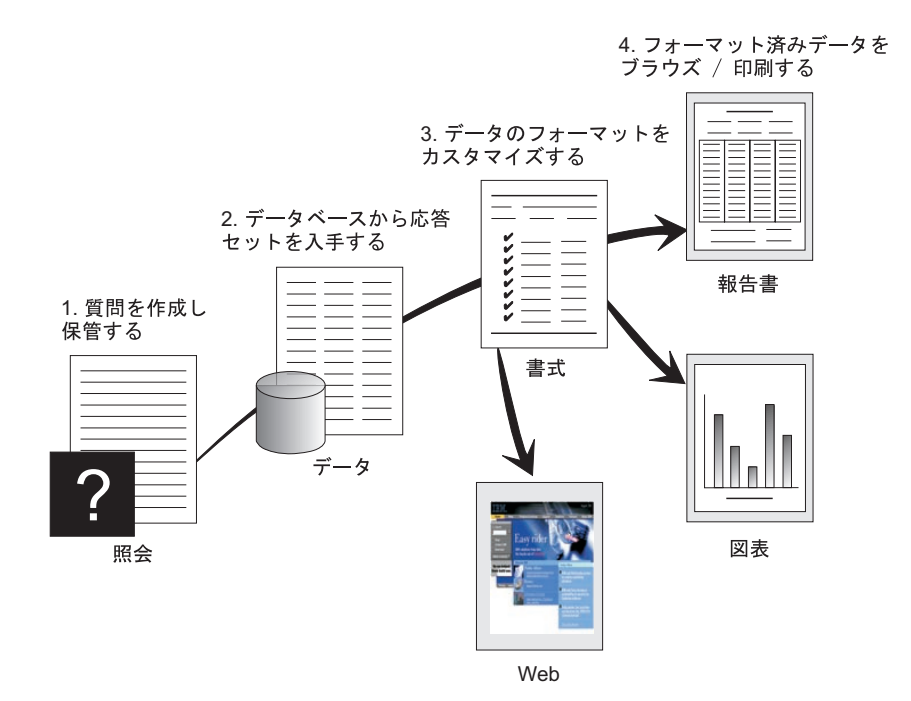

(1) データベースからの情報が必要なとき、QMF 照会の形で質問を作成して保管しま す。この照会は、特定の情報を入手するためのデータベースへの要求としての役割を果 たします。(2) OMF は、構造化照会言語 (SQL) の形で照会をデータベースに送り、デ ータベースは応答のセットを作成します。(3) 照会の結果を素早く表示するために、 QMF はデフォルトの報告書フォーマットを使用します。さらに調整したフォーマット でデータを見るために、さまざまな書式指定を用いて報告書をカスタマイズすることが できます。(4) 次に、フォーマット設定された結果をブラウズし、印刷し、図表にし、 またはエクスポートすることができます。あるいは、結果をユーザー独自のカスタム· アプリケーションに組み込むこともできます。

## <span id="page-20-0"></span>第 5 章 QMF による種々の照会スタイルの提供

QMF は、各種のスキル・レベルのユーザーに対して、以下の 3 つの異なる照会スタイ ルを提供します。

#### 指示照会

照会を作成するときに、必要な情報をユーザーが提供するようユーザーにプロ ンプトを出す使いやすい照会方式です。以下に示す図は、QMF 指示照会の一 部を示す例です。

指示照会は、SOL の知識がないが照会を作成したい初心者、および時々 QMF を使用するユーザー用に設計されたものです。 OMF が、行う必要のあるステ ップを指示し、ユーザーが作成したステートメントが有効なものであるかどう かを確かめます。

指示照会を作成する際に、「指示照会」パネルから「SQL 表示」ファンクショ ン・キーを使用して、ユーザーの指示照会に相当する SOL での表現を表示す ることができます。「SQL 表示」は、SQL を習得する簡単な方法です。さら に、指示照会を作成し、QMF CONVERT コマンドを使用して SQL へ変換す ることもできます。指示照会を SQL へ変換してしまえば、他の SQL 機能を 追加することもできます。

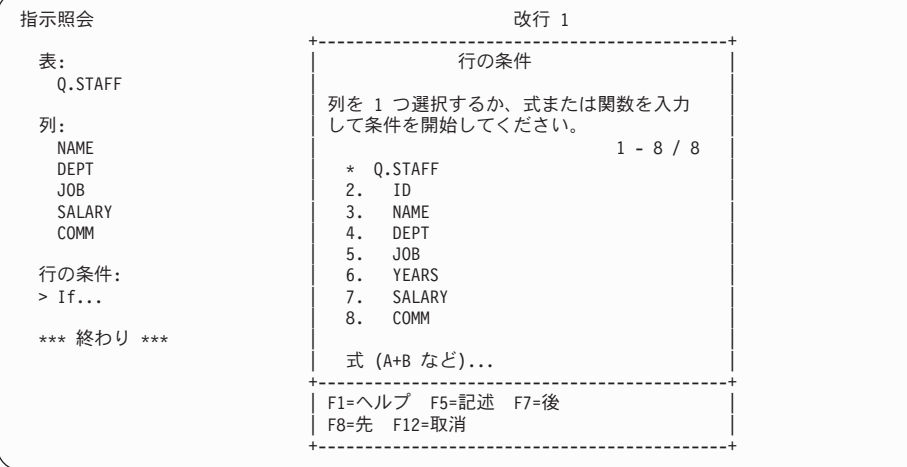

構造化照会言語 (SQL)

データベース内のデータに対する要求を記述する言語です。

SOL ステートメントは、どのようなデータ要求であるかをより詳細に記述する verb と文節からなっています。 すでに SQL を精通している場合は、QMF で は「SQL 照会」パネルを使って SQL ステートメントを直接データベースに出 すことが簡単に行えます。 照会パネルからは、任意の動的 SOL ステートメン トを出すことができます。 DRAW コマンドは、SELECT、INSERT、または UPDATE 照会のモデルあるいはプロトタイプを表示します。 SQL ステートメ ントの構文を正確に知らない場合には、このような照会にならって照会を作成 することができます。

単純な照会と、複雑な照会の例を、以下に示します。

#### 単純な SQL 照会

SOL 照会

改行 1

SELECT NAME, YEARS, SALARY FROM Q.STAFF ORDER BY NAME

#### 複雑な SQL 照会

SQL 照会

改行 1

(SELECT ID, NAME, SALARY FROM Q.STAFF WHERE SALARY>12000 UNION ALL SELECT ID, NAME, SALARY FROM Q.STAFF WHERE DEPT=38) UNION SELECT ID, NAME, SALARY FROM Q.STAFF WHERE JOB='SALES'

#### **QBE (例示照会)**

データを照会、更新、削除、および挿入するための図式的手法です。次の図は QBE (例示照会) を示しています。

OBE は、照会入力時のキー・ストロークを最少化し、時間を節約します。ま ず、DRAW コマンドを使用して、照会を開始します。 QMF は、ユーザーに 代わって、表名と列名を示します。次に、それぞれの列の下に 1 文字を入力 して、その列で実行したい処理を示します。

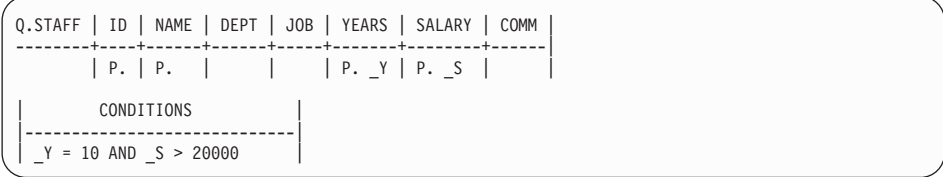

## <span id="page-24-0"></span>第 6 章 QMF の多様なビジネス要求を満たす報告書と図表の 作成

OMF を使用することで、各種の報告書および図表の形で素早く、しかも効果的にデー 夕を表示することができます。 QMF は、データの配置や提示の仕方について、広範囲 にわたる制御を行います。

#### 成功のための報告書

QMF を使用すれば、ユーザーは自分の報告書にとって何が重要であるかを判断して、 それを自分の望む形にフォーマット設定することができます。 OMF の書式機能を使用 してユーザーが作成することのできる報告書のサンプルを次に示します。

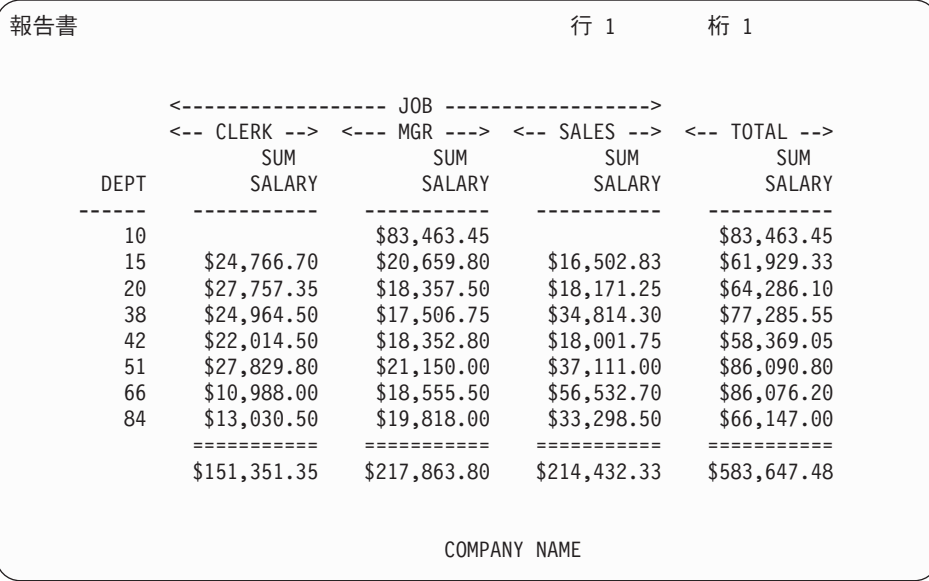

#### 報告書のカスタマイズ

OMF でカスタム報告書を作成するのは簡単です。まず、デフォルトの列見出しと表レ イアウトが入ったテンプレート報告書から開始します。報告書のそれぞれの明細区域を 制御する OMF 書式を使用して、デフォルトの報告書を調整してください。

OMF 書式を用いて、以下のことができます。

- 情報をカテゴリー別にグループ化する
- サマリー列を生成する
- ページ見出しと脚注を追加する
- 列見出しを変更する
- データの計算を行い、その結果を表示する
- データをフリー・フォーム・テキストとして表示する
- 1 行から取り出した表データを複数の行に入れる
- テキスト行を表データと結合する
- 住所ラベル、書式文字、および詳細報告書を作成する

書式への変更を行う場合、データベースから情報を繰り返して取り出さなくても、報告 書の結果を即時に見ることができます。

将来利用する場合に備えて、あるいは他の報告書を作成するためのプロトタイプとし て、その書式を保管することができます。新しい報告書には、新規の名前を付けて保管 してください。

以下に、代表的な OMF 報告書の書式の例を示します。

入力域 A から J は、QMF の FORM.MAIN パネルの入力域に対応しています。 書式内のすべての列をパネル上に表示することができない場合は、下方および上方にス クロールして必要な列を表示することができます。

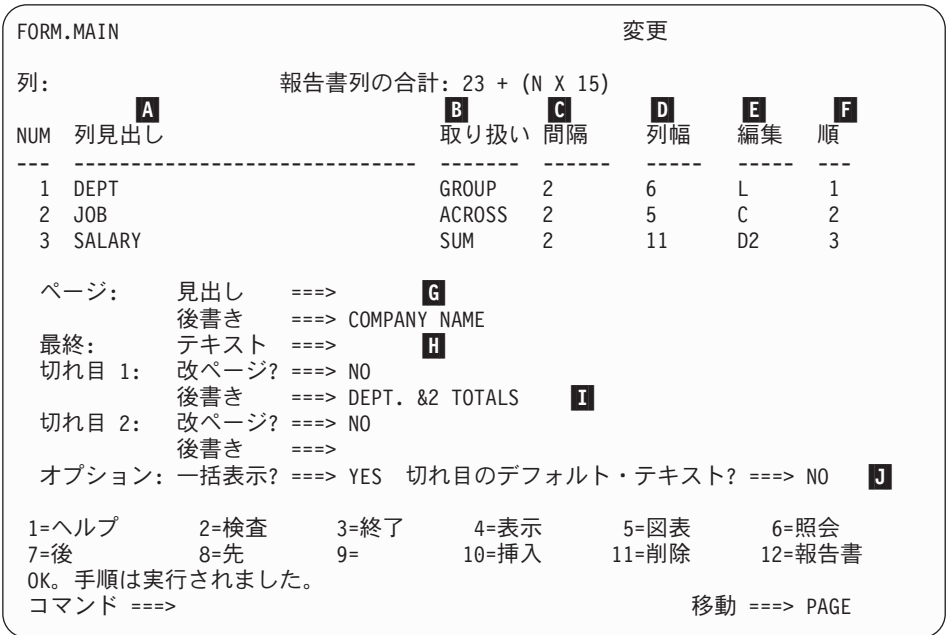

これらの入力域を使用して、以下のことが行えます。

- 列見出しを割り当てる  $\overline{A}$
- $\overline{B}$ 列の処理方法を選択する
	- 列の字下げを調整する

 $\overline{c}$ 

 $\mathbf{D}$ 列幅を調整する

- $\mathbf{E}$ 列のフォーマットを指定する
- Ħ 列の順序を変更する
	- 各ページの上下の見出しと脚注を指定する
	- 報告書の終わりの最終テキストを指定する
	- 制御列内の値が変わるときに使用する脚注テキストを入力する
	- 制御の切れ目の中で繰り返される値のフォーマットを指定する

#### インターネットへの報告書の掲載

 $\vert$  G  $\vert$ 

 $\mathbf{E}$ 

П

П

OMF で作成した報告書に HTML 出力を指定することができます。 これによって、報 告書を、イントラネットまたはインターネットのいずれかで、HTML 互換 Web ブラウ ザーを使って表示することができます。 QMF は、報告書に HTML ヘッダーを追加 し、必要なタグを挿入して、Web ブラウザーで元の OMF フォーマットで報告書を表示 できるようにします。

#### 成功のための図表

IBM の図形データ表示管理プログラム (GDDM) および対話式図表ユーティリティー (ICU) を使用すれば、以下に示す多様な図表やグラフからデータ表示方法を選択するこ とができます。

- 棒グラフ
- パイ・チャート
- 線グラフ
- タワー・チャート
- ポーラー・チャート
- ヒストグラム
- 面グラフ
- 分布図

次の図は、OMF を使用して定義および作成することができる図表のサンプルです。

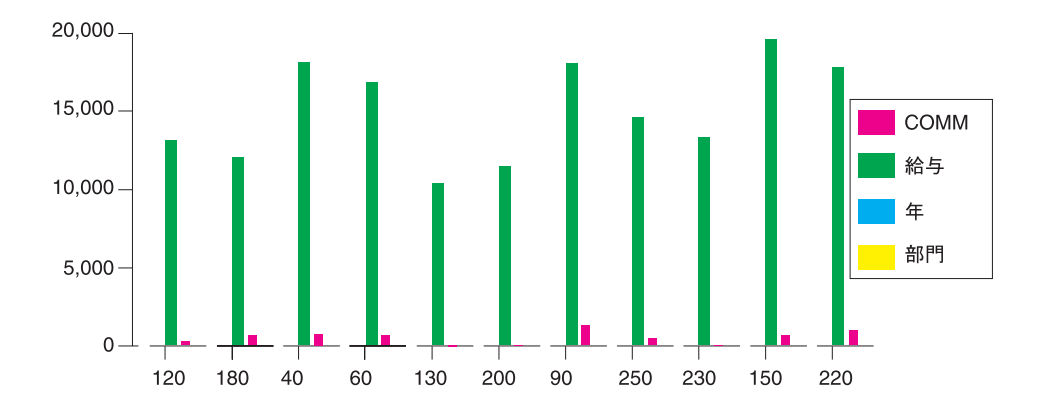

## <span id="page-28-0"></span>第 7 章 QMF はその力をユーザーのアプリケーションに発揮

OMF は、OMF の機能を既存のアプリケーションに統合できるようにする 2 つのイン ターフェース (コマンド・インターフェースと呼び出し可能インターフェース) を提供 します。 呼び出し可能インターフェースおよびサポートされている各種のプログラム言 語を使用して、高度なアプリケーションの組み合わせを作成することができます。

#### コマンド・インターフェース

コマンド・インターフェースにより、ユーザーは、対話式システム生産性向上機能 (ISPF) のダイアログから OMF サービスを使用することができます。 OMF の機能を ISPF ダイアログの中に統合できるため、ユーザーには ISPF メニューだけが表示されま す。

#### 呼び出し可能インターフェース

呼び出し可能インターフェースにより、各種のプログラム言語または ISPF を使用し て、OMF の機能を統合することができます。使用できる言語には、COBOL、PL/I、 REXX、C、RPG、およびアセンブラー H があります。

#### **QMF での REXX の使用**

さらに堅固なプログラミングが必要な場合は、簡単ではあるけれども強力な REXX プ ログラム言語を使用してください。 OMF は REXX を OS/390 と z/OS、および VM の環境でサポートします。REXX は解釈型プログラム言語です。これは、コンパイルせ ずに即時に実行されるので、OMF の書式およびプロシージャー内から直接使用するこ とができます。 OMF の外側で、REXX で書かれたアプリケーションは、呼び出し可能 インターフェースを介して OMF の照会および報告書作成機能を使用することができま す。

REXX プログラムを開始するときには、QMF が実行されている必要はありません。 REXX プログラムは、呼び出し可能インターフェースを介して OMF セッションを開始 します。コマンドの実行を OMF に指示することによって、REXX プログラムは、照会 の実行、報告書の作成、データのインポートやエクスポートなどを行ったり、あるいは OMF の表エディターを使用して対話式表編集セッションを開始することができます。 REXX プログラムは OMF セッションを終了して、情報の処理を続行することができま す。呼び出し可能インターフェースを使用すれば、OMF を実行しているときにアプリ ケーションを開始することもできます。 アプリケーションは、QMF コマンド、照会、

またはプロシージャーを実行して、結果を取り出すことができます。たとえば、アプリ ケーションは、業務のタイプと勤続年数を組み合わせた情報を基にして、各従業員あて の文書を作成することができます。

#### QMF プロシージャーの作成

OMF 内で一連の命令を実行するために、「線形プロシージャー」と「ロジックを持つ プロシージャー」の 2 つの方法があります。 線形プロシージャーには、OMF コマン ドだけを入れます。ロジックを持つプロシージャーは、QMF 環境内で REXX の全機能 を使用できます。

REXX ステートメントが入っている OMF プロシージャーの例を、次に示します。

```
PROC
           改行1
/* This procedure checks to see what day it is. If it's<br>Monday, it runs a query and prints a report. If it
    isn't, a message is displayed informing the user. */signal on error
 if date('w') = 'Monday' thendo
     "RUN QUERY MYQUERY (FORM = MYFORM"
     "PRINT REPORT"
     "MESSAGE (TEXT='OK, MONDAY report has been created and sent to printer.'"
   end
else
   do
     "MESSAGE (TEXT='Sorry, it is not Monday. Report cannot be created.'"
   end
 exit 0 /*Exit without errors */
error"MESSAGE (TEXT = '"dsq message_text"'"
   exit 8 /*Exit with error condition*/
 *** 終わり ***
```
仟意の REXX コマンドまたは機能を含み、オペレーティング・システムまたは他の使 用可能な環境の呼び出しを行う、ロジックを持つプロシージャーを作成することができ ます。 ロジックを持つプロシージャーでは、条件付きロジックを実行したり、計算を行 ったり、コマンドをホスト環境に返したりすることができます。 QMF 変数と REXX 変数の両方を含めることもできるため、書き直しをせずにプロシージャーの動作を変更 することができます。 プロシージャーが開始されるときに RUN コマンドから値を入 力することによって、あるいは REXX の Say ステートメントと Pull ステートメント を使用してユーザーに入力値を指示することによって、変数に新しい値を割り当てま す。

OMF プロシージャー・オブジェクトは、共通の作業を自動化するのに役立ちます。 1 つのプロシージャーに多数の異なる OMF コマンドを入れることができます。 RUN PROC というコマンドを出すだけで、一連のコマンドすべてを順番に実行することがで きます。

プロシージャーの実行中に変数データを入力するようユーザーにプロンプトを出し、そ の実行結果をカスタマイズすることもできます。

同じタイプの情報または報告書が毎週必要であると仮定します。 保管された照会、書 式、およびプロシージャーを繰り返し使用するプロシージャーを作成して、保管してお くことができます。 あるいは、変数を置き換えて、異なる結果をいくつも作成すること ができます。これらの作業をさらに簡単にして生産性を上げるには、ファンクション・ キーをカスタマイズして、1 回のキー・ストロークでプロシージャーを実行できるよう にします。

OMF では、システム初期化プロシージャーと呼ばれる特別なプロシージャーを提供し ています。これにより、OMF が使用するデフォルト値をカスタマイズしたり、OMF の 始動時にコマンドや別のプロシージャーを自動的に実行させることができます。 システ ム初期化プロシージャーには、どのような OMF コマンドでも組み込むことができま す。

#### QMF コマンドおよびファンクション・キーのカスタマイズ

OMF を使用して開発するアプリケーションの中で、アプリケーション・ユーザーの要 求を満たすための OMF コマンドのセットとファンクション・キーをカスタマイズする ことができます。 そして、カスタマイズしたコマンドとファンクション・キーを、個々 のユーザーごとにプロファイルに保管することができます。

QMF の強力なコマンド同義語機能によって、QMF コマンドの名前を変更することがで きるほか、ユーザー特有の要求を満たすご使用先システム固有のコマンドを作成するこ ともできます。 ご使用のシステムで数種類のプリンターを使用していれば、報告書また は図表を印刷する必要があるつど、プリンター名、ページの長さと幅、およびその他の パラメーターを指定しなければなりません。 OMF を使用すれば、PRINT と呼ばれるコ マンド同義語を作成しておくことができます。PRINT は、正しい印刷アプリケーション を呼び出し、指定されたページ・サイズとパラメーターをもつ適切なプリンターに出力 を発送します。

#### 他の QMF 機能のカスタマイズ

カスタマイズできるのは、コマンドとファンクション・キーだけではありません。以下 の機能もカスタマイズすることができます。

- 編集コードを変更してデータをフォーマット設定する
- MESSAGE コマンドを使用して、アプリケーションが終了するときに OMF オブジェ クト・パネル上に現れるメッセージを定義することができる
- ISPF、GDDM、または他のパネル・マネージャーを使って、以下の作業を行う
	- 複雑な照会の実行とカスタマイズされた報告書の作成を行うアプリケーション・パ ネルを作成する
- OMF についての知識がほとんどないユーザーが、OMF の照会および報告書作成 機能を簡単に使用することができるようにするため、必要な情報(たとえば、希望 する報告書の日付やタイプ)を入力するように促すパネルを作成する
- OMF が提供するオンライン・ヘルプと同様のオンライン・ヘルプをアプリケーシ ョンに提供するパネルを作成する

OMF は、データベースから戻される行数だけではなく、照会のためのプロセッサーの 使用も制限するデフォルトの管理プログラム出口ルーチンを提供します。 このデフォル トの管理プログラム出口ルーチンを、カスタマイズされたユーザーのルーチンで置き換 えて、リソースの使用状況を制御したり、OMF 使用の情報を収集することができま す。 高度なシステムにするために、以下の機能を含む QMF HPO/ マネージャー・フィ ーチャーを使用することができます。

- OMF セッション活動を追跡し制御する、オブジェクト・マネージャーおよび管理プ ログラム
- OMF 活動をリアルタイムで監視するオンライン・モニター
- 照会アナライザー
- プリエンプティブ (優先権) 管理プログラム

#### 照会および書式での変数の使用

変数を使用することにより、同じ書式を用いて多種多様な報告書を作成することができ るようになります。 照会で変数を使用すると、同一の照会を実行するたびに、異なるデ ータを検索したり、変更したりすることができます。

変数は、照会、書式、またはプロシージャー内の値を表すシンボル名です。 OMF で は、置換変数とグローバル変数の 2 つのタイプの変数を提供します。どちらのタイプの 変数も、照会、書式、およびプロシージャーで使用することができます。

置換変数は、コマンドの実行中だけその値を保持するのに対して、グローバル変数は、 QMF セッションの間中、その値を保持します。

## <span id="page-32-0"></span>第 8 章 QMF の表エディターによる容易なデータベースの更 新

OMF の対話式表エディターを使用すると、データベースの情報を簡単に検索すること ができ、またデータベース内のデータの追加または更新も簡単です。表エディターに は、SEARCH、ADD、および CHANGE の 3 つのモードがあります。

表エディターにより、ユーザーは、独自のアプリケーションを書かなくても、アクセス 可能な任意の表の行を迅速に検索、追加、削除、および更新することができます。 表エ ディターは、デフォルト値が使用可能な場合は、デフォルトの列値もサポートします。 下記に代表的なパネルを示します。

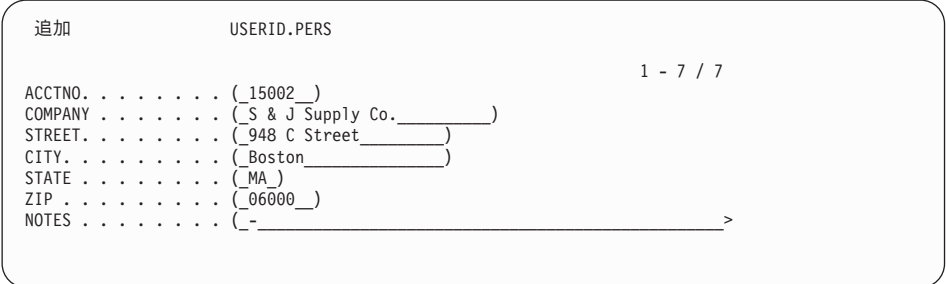

データの編集は、表エディター・パネルで値を上書きすればよいので簡単です。 確認パ ネルは、ユーザーが更新の最終確定を行う前にプロンプトを出して、セキュリティーと 保全性を確保するのに役立ちます。特別のセキュリティーが必要な場合には、列レベル の権限を使用することにより、ユーザーが表のどの列を見たり、変更したりできるかを 厳密に制御することもできます。

OMF (Windows 版) の場合、データベース・サーバーで、照会の結果の中に表示される セルを変更して、表を編集することができます。 OMF (Windows 版) は、該当の照会 についての SQL テキストから、編集すべき表を判別します。 QMF (Windows 版) で実 行できる大部分の照会の結果は、更新可能です。

## <span id="page-34-0"></span>第 9 章 QMF によるユーザー・プロファイルとオンライン・ ヘルプの提供

この章では、OMF プロファイルおよびシステム初期化プロシージャーを個別設定する 方法と、オンライン・ヘルプの表示方法を説明します。

#### QMF プロファイルとシステム初期化プロシージャーを個別設定する

OMF ユーザーは、OMF で作業しやすいように自分の都合に合わせて、自分の OMF プ ロファイルを個別設定することができます。 たとえば、QMF にすべての入力を上段シ フト文字に変換させるかどうかを選択することができ、また、どの言語 (SOL (構造化照 会言語)、OBE (例示照会)、または PROMPTED (指示照会)) を使用するのかを指定する ことができます。 さらに、報告書および図表の印刷用の印刷パラメーターを使って、プ リンター名を指定することもできます。

OMF は、システム管理者が OMF グローバル変数を設定したり、始動時に OMF コマ ンドを実行させることができるようにシステム初期化プロシージャーを提供していま す。 このプロシージャーで定義されているグローバル設定値は、いつでもオーバーライ ドすることができます。

#### ヘルプの使用

どの OMF パネルからでも使用できるオンライン・ヘルプは、OMF をサポートするた めの情報を提供します。

メイン・ヘルプ・メニューから、What's New (新機能)、Learning about OMF (OMF の 習得), OMF Commands (OMF のコマンド) といったトピックを選択することができま す。 教育を行う必要はもうありません。新規のユーザーは、Learning about OMF (OMF の習得) を教育ツールとして使用することができるので、すぐに覚えて実行でき るようになりますし、あるいは OMF セッション中にリファレンスとして使用すること ができます。

OMF は SOL コードについてのメッセージやヘルプも提供しており、これらには、メッ セージの説明とお勧めするユーザー応答が入っています。

## <span id="page-36-0"></span>第 10 章 QMF のパフォーマンス機能と管理機能の提供

QMF は、お客様のパフォーマンス管理の要求をサポートし、お客様が、QMF 照会の環 境を管理および制御するのを援助する機能を提供します。

OMF の管理プログラム出口ルーチンは、データベースから戻される行数を制御し、TSO および CMS 環境では、照会が使用できるプロセッサー時間を制御します。

OMF 高性能オプション (HPO) (OS/390 および z/OS 版) フィーチャーは、OMF のパ フォーマンスおよび OMF の制御能力を基盤として作られています。

OMF (Windows 版) は、Windows 環境からのユーザーの照会を管理します。一方、 QMF HPO/ マネージャーは、QMF ホスト環境からの照会を管理します。

#### QMF HPO/ マネージャー

OMF HPO/ マネージャーは、OMF を管理および処理するユーティリティーの 1 つの ファミリーです。 OMF HPO/ マネージャーは、以下の統合されたコンポーネントから 成り立っています。

- 管理プログラム・モジュール
- アクティビティー・ログ
- オンライン機能

管理プログラム・モジュール

これは、OMF サンプル管理プログラムを完全に置き換えるものであり、OMF HPO/ マネージャーのための OMF 処理への直接インターフェースです。この 拡張された管理プログラム・モジュールは、以下の機能を働かせるので、QMF 管理プログラムよりも強力なものです。

#### オブジェクト・マネージャー

オブジェクト・マネージャーは、OMF セッションのアクティビティ ーを追跡します。 これはコマンドとオブジェクトに関する情報を記録 し、その情報をアクティビティー・ログに直接書き込みます。

現在では、オブジェクトの内容に基づいた OMF オブジェクトのリス トを作成することができます。 オブジェクト・マネージャーには、新 しいリスト・フィルターが備わっており、ユーザーは、これを用い て、特定の表名、列名、SOL verb などへの参照が含まれている照会 を見付けることができます。オブジェクト・マネージャーは、OMF バージョン 7.2 からの、およびバージョン 7.2 へのオブジェクトのマ

イグレーションとコピーをサポートします。 これは、 OBJECT\_DIRECTORY にある新規の列を認識し、それを適切に処理し ます。

CICS/MVS と CICS/VSE および CMS を含め、すべての O.PROFILES 環境値がサポートされます。

#### 管理プログラム

管理プログラムは、OMF セッションのアクティビティーを制御しま す。 これは、OMF サンプル管理プログラムと同じ方法でリソース· グループからしきい値と制御を獲得しますが、もっと幅広く柔軟性の ある一連の制御機能を提供します。これらの制御機能は、OMF セッ ションでリソースが正しく使用されるようにします。

#### モニター

モニターは、OMF セッションのアクティビティー情報へのリアルタ イムのユーザー・インターフェースを提供します。 モニターは、管理 者コマンドを受け入れて、それを管理プログラム・モジュールに渡し ます。

#### 照会アナライザー

照会アナライザーは、プリエンプティブ (優先権)の管理機能を提供 します。 これは、DB2 が照会を処理する前に、照会をトラップし て、そのリソース使用量を見積もります。 照会アナライザーは、リソ ースに集中しすぎていると判断した場合、照会を取り消すことができ ます。

#### アクティビティー・ログ

アクティビティー・ログは、OMF セッション・アクティビティー情報および OMF オブジェクト使用情報のリポジトリーを提供します。 管理プログラム・ モジュールは、アクティビティー・ログ・データ・セットに直接書き込みま す。 ユーザーは、バッチ・ジョブを定期的に実行して、アクティビティー・ロ グ・データ・セットをアクティビティー・ログ表にコピーする必要がありま す。 アクティビティー・ログ JCL 機能を使用すれば、このバッチ・ジョブを 実行する JCL を作成することができます。

#### オンライン機能

オンライン機能は、OMF HPO の管理および処理を編成し、単純化するのに役 立ちます。 オブジェクト・マネージャーのオンライン機能を使用することによ り、OMF オブジェクトを検討し操作することができます。 単一のオブジェク トを操作するアクションと、一組のオブジェクトを対象に操作できるアクショ ンの、2つのタイプのアクションがサポートされます。

OMF HPO/ マネージャーは、実動アプリケーションを照会および報告書作成活動から分 離するのに役立ちます。セッション・アクティビティー・リスト (以下に示す) は、取

り出された行の数、およびプロセッサー時間の使用量といったデータベース・アクティ ビティーに関する重要な記録を管理者に提供します。

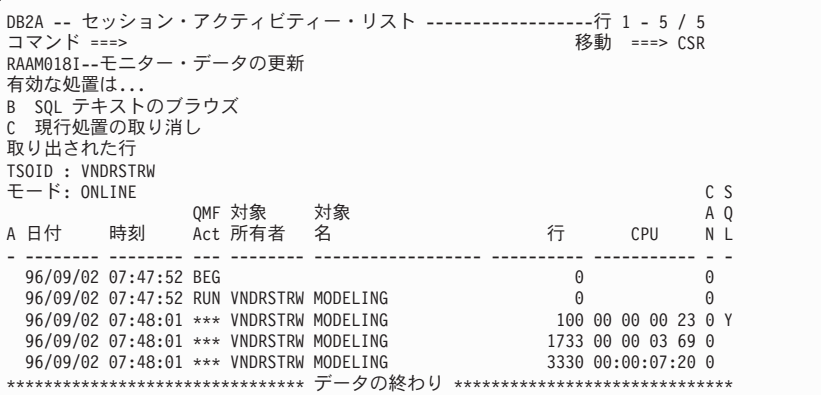

OMF HPO/ マネージャーのセッション・アクティビティー・リストを使用すると、 QMF 管理者は、照会に関連する SQL テキストをブラウズしたり、データベースのアク ティビティーを伴うアクティブな OMF コマンドを取り消したりすることができます。

#### QMF HPO/ コンパイラー

OMF HPO/ コンパイラーは、OMF の報告書プログラムの生成、準備、および実行を行 うためのシステム・ユーティリティーのファミリーの 1 つです。 OMF HPO/ コンパイ ラーは、以下のことを行います。

- リソース集約的な照会、書式、およびプロシージャーを最適化することによって、リ ソースの競合を減らします。
- 動的 SQL を静的 SQL に変換することによって、DB2 カタログの競合と DB2 の最 適化オーバーヘッドを減らすのに役立ちます。コンパイルされたアプリケーションが 迅速かつ効率的に実行され、実動コストが低減します。
- 照会、報告書、およびプロシージャーを効率的な OS/VS COBOL および VS COBOL Ⅱ プログラムに変換します。この際、変更しやすく他のプラットフォームに移植可能 な、構造化され、文書化された独立型のソース・コードを生成します。COBOL プリ コンパイラーを使用すると、プログラムを DB2 共通サーバーまたはデータベース管 理システムに使用するパーソナル・ワークステーションで実行することが可能です。

OMF HPO/ コンパイラーには、下記のプログラム生成機能とエンド・ユーザー機能が含 まれています。

#### プログラム生成機能

プログラム生成機能は、プログラマーが OMF 報告書 (照会、書式、およびプ ロシージャー)をコンパイル済みのプログラムに変換するために使用するもの です。さらに、この機能は、報告書プログラムをエンド・ユーザー機能に自動 的に登録することができます。

CICS プログラムは、疑似会話型になっています。これらのプログラムは、ユ ーザーには継続した会話のように見えますが、実際は複数のタスクから構成さ れています。 TSO プログラムの場合と同様に、2 つのタイプの CICS プログ ラム(表示プログラムと印刷プログラム)を生成することができます。

#### エンド・ユーザー機能

エンド・ユーザー機能は、コンパイル済みの報告書プログラムを実行するため のものです。プログラムが生成され、実行できるように準備されると、プログ ラムはエンド・ユーザー機能に自動的に登録されます。 プログラムが登録して あれば、非技術的なユーザー・インターフェースで報告書をリストしたり、検 索したり、処理したりするのが容易に行えるようになります。

エンド・ユーザーが報告書を選択すると、何らかのランタイム変数値を入力す るよう、エンド・ユーザーにプロンプトが出されます。報告書がバッチ・モー ドで実行される場合には、JCL が自動的に生成され、オプショナルとしてサブ ミットされます。 それ以外の場合には、対話式報告書は、TSO または CICS などの適切なオンライン環境で実行されます。

#### QMF (Windows 版)

OMF (Windows 版) は OMF HPO のコンポーネントです。これは、OS/390、VM、また は VSE 用の OMF フィーチャーとして、あるいは DB2 (OS/390 版) の直接のフィー チャーとして発注することができます。

#### QMF (Windows 版) の利点

OMF (Windows 版) は、ユーザー、開発者、データベース管理者、および企業に種々の 利点をもたらします。

#### ユーザーにとっての利点

- 堅固なビジネス報告書を順次作成していくためのポイント・アンド・クリッ ク方式
- インターネットへの報告書の掲載
- QMF プロシージャーの使用によるタスクの自動化
- スプレッドシートや分析ツールといった Windows アプリケーションへのデ ータの統合
- Lotus 1-2-3 および Microsoft Excel 内からの QMF (Windows 版) の立ち上 げ
- 複数のデータベース・サーバーの同時照会
- デスクトップ・データベースへのデータの容易なエクスポート
- 照会の結果を使用した DB2 表の作成
- 表エディターでの、新規 DB2 データの直接作成または DB2 データの直接 編集
- すべての OMF エンド・ユーザー・プラットフォーム、すなわち Windows、OS/390、z/OS、MVS、VM、または VSE 間での報告書、照会、 および書式の共用

#### 管理者にとっての利点

- データベース・リソースの使用量およびユーザー処置に対する包括的な管理 の維持
- ランナウェイ照会、データベース照会、特定のデータベース・サーバーへの アクセス、取り出される行、などに対する制限
- ユーザー・グループおよび時刻 / 曜日による限度管理のスケジュール
- 既存の DB2 セキュリティーおよび許可の保守
- データベース・ゲートウェイ、ミドルウェア、あるいは ODBC ドライバー なしの、複数の DB2 データベース・プラットフォームへの接続
- IRM の DataJoiner を介する異機種データのアクセス
- 静的 SOL および Windows に対する非コミット読み取りといった拡張され た先進のデータベース手法
- TSO、CMS、および CICS ホストのログオンの削減
- デスクトップ開発ツール (アプリケーション・マクロ、Visual Basic、 Powerbuilder、など) を有効利用するための QMF (Windows 版) API の使用
- 堅固なカスタム・アプリケーションの迅速な作成 OMF の諸機能、コマン ド、およびホスト OMF オブジェクトを、Windows ベースのユーザーに提 供します。
- サーバー・ベースのライセンス交付を介した、任意の時点でのユーザーの追 加

#### 企業にとっての利点

- OMF の投資の、新規ユーザー環境への迅速な拡張
- マルチプラットフォーム製品ファミリーの使用による、企業規模での、操作 可能な報告書作成の標準の設定
- DB2 S/390 および DB2 UDB ワークステーション・プラットフォーム (お よび IBM の DataJoiner を使用した場合、他の多くのエンタープライズ・デ ータベース)への、制御された、企業規模のアクセスの提供
- 企業全体にわたり、重要な DB2 機能のデスクトップへの分散 ハイパフォ ーマンス DRDA アーキテクチャーの有効利用
- 集中化された管理と制御の保守
	- ローカルまたはリモートの 16 ビットおよび 32 ビットの Windows クラ イアント
	- Web サーバーへの大規模な報告書の掲載
	- DB2 S/390 および DB2 UDB ワークステーション・データベース・プラ ットフォーム用の TCP/IP または SNA 環境

### <span id="page-42-0"></span>第 11 章 QMF の企業の国際的なビジネス要求への対応

OMFは世界中に展開されているビジネス要求に応えることができます。 選択できる言 語は、19 種類あります(以下に示す地図を参照してください)。 使用可能な各国語の数 は、OMF を実行するプラットフォームによって異なります。 各言語は、各国語フィー チャーまたは NLF と呼ばれ、別々に注文することができます。 NLF により、ユーザ ーは、英語以外の言語で、OMF コマンドを入力したり、ヘルプや他の情報を表示した り、OMF タスクを実行したりすることができます。

アプリケーションで NLF セッションから実行する OMF を呼び出す場合、2 か国語で の書式とコマンドがサポートされます。 これにより、OMF の各国言語間での書式とア プリケーションの移植性がさらに広がります。

OMF の NLF セッションでは、書式を保管またはエクスポートする際に、現行の OMF セッションの言語か英語のいずれかを選択できます。別の言語で実行されている OMF セッションは、英語で保管されている書式をインポートすることができます。 QMF は、書式をそのセッションの主要言語に変換します。 OMF は、2 バイト文字セットを サポートします。

ユーザーは、OMF コマンド言語のグローバル変数を設定することによって、主要な NLF 言語が何であるかに関係なく、OMF コマンドを英語で出すことができます。この グローバル変数は、ユーザーが実行中の OMF セッションの主要言語あるいは英語のい ずれかでコマンドを出すことができるようにするスイッチとしての役目を果たします。

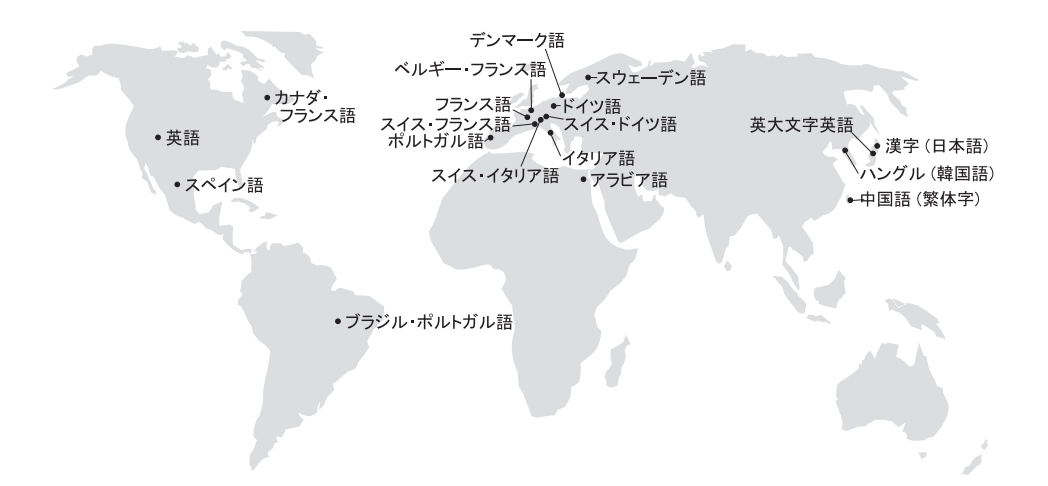

### <span id="page-44-0"></span>**第 12 章 製品仕様**

OMF およびそのファミリーの製品をサポートするための最低限の要件を、以下に示し ます。 詳細については、IBM 担当員にお問い合わせください。

#### 前提知識

OMF 使用の手引き には、基本的な OMF 情報が記載されています。OMF を使用する 前に、その資料に記載されている概念を理解する必要があります。OMF 使用の手引き には、QMF を使い始めるにあたって必要なステップ、および SQL 照会の使用法の説明 が記載されています。この資料には、照会および書式を作成していく方法を詳細に示す シナリオが含まれていますし、また、OBE (例示照会) についての詳細な情報も記載さ れています。

### マシン要件

サーバーのハードウェア要件は、DB2 PE、DB2 Common Server、DataJoiner、または DB2 UDB を実行するのに必要な要件と同じです。

ワークステーションのハードウェア要件は、38ページの『ソフトウェア要件』に記述さ れている Windows ソフトウェアを実行するのに必要な要件と同じです。

DB2 ワークステーション・データベース用の QMF (Windows 版) では、各 Windows ワークステーションごとに約 10 MB の空きディスク・スペースが必要であり、代表的 な Windows の スイート・アプリケーションとほぼ同じ量のメモリーが必要です。

#### DASD またはテープ

OMF は、オペレーティング・システムおよび DB2 がサポートするすべてのストレー ジ・デバイスにアクセスすることができます。

#### データ诵信装置

OMF は、GDDM がサポートするすべての端末上で表示することができます。

#### 仮想記憶域に関する考慮事項

ストレージ要件は、操作環境によって変わります。ハードウェア要件およびソフトウェ ア要件については、OMF Licensed Program Specifications を参照するか、IBM 担当員に お問い合わせください。

### <span id="page-45-0"></span>ソフトウェア要件

OMF をサポートするための前提条件となる製品は、オペレーティング・システムによ って変わります。 OMF および関連する IBM 製品をサポートする正しいハードウェア とソフトウェアが用意されたかどうかを判別する際には、IBM 担当員に援助を依頼して ください。

OMF (Windows 版) は、以下の環境で稼働します。

- Microsoft Windows 95
- Microsoft Windows 98
- Microsoft Windows NT
- · Microsoft Windows 2000
- Microsoft Windows ME
- Microsoft Windows XP

### QMF HPO フィーチャーのための操作環境

MVS 用の OMF HPO/ コンパイラーは TSO/ISPF のもとでのみ稼働しますが、 TSO/ISPF、バッチ、または CICS のもとで稼働するプログラムを生成します。

MVS 用の QMF HPO/ マネージャーは TSO/ISPF のもとでのみ稼働します (ただし、 このフィーチャーと一緒に提供される拡張された管理プログラム・モジュールは、 TSO/ISPF、バッチ、または CICS のもとで稼働します)。 OMF HPO/ マネージャーを 使用する上での具体的な推奨事項については、IBM 担当員にお問い合わせください。

## <span id="page-46-0"></span>第 13 章 カスタマー・サービスおよび技術サポート

QMF 用の中央サービスとそのフィーチャーは、IBM サポート・サービス・センターを 通じて提供されます。

## <span id="page-48-0"></span>付録. 特記事項

本書は米国 IBM が提供する製品およびサービスについて作成したものであり、本書に 記載の製品、サービス、または機能が日本においては提供されていない場合がありま す。日本で利用可能な製品、サービス、および機能については、日本 IBM の営業担当 員にお尋ねください。本書で IBM 製品、プログラム、またはサービスに言及していて も、その IBM 製品、プログラム、またはサービスのみが使用可能であることを意味す るものではありません。これらに代えて、IBM の知的所有権を侵害することのない、機 能的に同等の製品、プログラム、またはサービスを使用することができます。ただし、 IBM 以外の製品、プログラムまたはサービスの操作性の評価および検証は、お客様の責 任で行っていただきます。

IBM は、本書に記載されている内容に関して特許権(特許出願中のものを含む)を保有 している場合があります。本書の提供は、お客様にこれらの特許権について実施権を許 諾することを意味するものではありません。実施権の許諾については、下記の宛先に書 面にてご照会ください。

〒106-0032 東京都港区六本木 3 丁目 2-31 IBM World Trade Asia Corporation Intellectual Property Law & Licensing

以下の保証は、国または地域の法律に沿わない場合は、適用されません。IBM およびそ の直接または間接の子会社は、本書を特定物として現存するままの状態で提供し、商品 性の保証、特定目的滴合性の保証および法律上の瑕疵担保責任を含むすべての明示もし くは黙示の保証責任を負わないものとします。 国または地域によっては、法律の強行規 定により、保証責任の制限が禁じられる場合、強行規定の制限を受けるものとします。

本書は定期的に見直され、必要な変更(たとえば、技術的に不適切な表現や誤植など) は、本書の次版に組み込まれます。IBM は予告なしに、随時、この文書に記載されてい る製品またはプログラムに対して、改良または変更を行うことがあります。

本書において IBM 以外の Web サイトに言及している場合がありますが、便宜のため 記載しただけであり、決してそれらの Web サイトを推奨するものではありません。そ れらの Web サイトにある資料は、この IBM 製品の資料の一部ではありません。それ らの Web サイトは、お客様の責任でご使用ください。

本プログラムのライセンス保持者で、(i) 独自に作成したプログラムとその他のプログラ ム (本プログラムを含む) との間での情報交換、および (ii) 交換された情報の相互利用 を可能にすることを目的として、本プログラムに関する情報を必要とする方は、下記に 連絡してください。

IBM Corporation J74/G4 555 Bailey Avenue San Jose, CA 95161-9023 U.S.A.

本プログラムに関する上記の情報は、適切な使用条件の下で使用することができます が、有償の場合もあります。

本書で説明されているライセンス・プログラムまたはその他のライセンス資料は、IBM 所定のプログラム契約の契約条項、IBM プログラムのご使用条件、またはそれと同等の 条項に基づいて、 IBM より提供されます。

この文書に含まれるいかなるパフォーマンス・データも、管理環境下で決定されたもの です。そのため、他の操作環境で得られた結果は、異なる可能性があります。一部の測 定が、開発レベルのシステムで行われた可能性がありますが、その測定値が、一般に利 用可能なシステムのものと同じである保証はありません。さらに、一部の測定値が、推 定値である可能性があります。実際の結果は、異なる可能性があります。お客様は、お 客様の特定の環境に適したデータを確かめる必要があります。

IBM 以外の製品に関する情報は、その製品の供給者、出版物、もしくはその他の公に利 用可能なソースから入手したものです。IBM は、それらの製品のテストは行っておりま せん。したがって、他社製品に関する実行性、互換性、またはその他の要求については 確証できません。 IBM 以外の製品の性能に関する質問は、それらの製品の供給者にお 願いします。

IBM の将来の方向または意向に関する記述については、予告なしに変更または撤回され る場合があり、単に目標を示しているものです。

表示されている IBM の価格は IBM が小売り価格として提示しているもので、現行価 格であり、通知なしに変更されるものです。卸価格は、異なる場合があります。

本書はプランニング目的としてのみ記述されています。記述内容は製品が使用可能にな る前に変更になる場合があります。

本書には、日常の業務処理で用いられるデータや報告書の例が含まれています。より具 体性を与えるために、それらの例には、個人、企業、ブランド、あるいは製品などの名 前が含まれている場合があります。これらの名称はすべて架空のものであり、名称や住 所が類似する企業が実在しているとしても、それは偶然にすぎません。

著作権使用許諾:

本書には、様々なオペレーティング・プラットフォームでのプログラミング手法を例示 するサンプル・アプリケーション・プログラムがソース言語で掲載されています。お客 様は、サンプル・プログラムが書かれているオペレーティング・プラットフォームのア

プリケーション・プログラミング・インターフェースに準拠したアプリケーション・プ ログラムの開発、使用、販売、配布を目的として、いかなる形式においても、IBM に対 価を支払うことなくこれを複製し、改変し、配布することができます。このサンプル· プログラムは、あらゆる条件下における完全なテストを経ていません。従って IBM は、これらのサンプル・プログラムについて信頼性、利便性もしくは機能性があること をほのめかしたり、保証することはできません。

この情報をソフトコピーでご覧になっている場合は、写真やカラーの図表は表示されな い場合があります。

#### 商標

以下は、IBM Corporation の商標です。

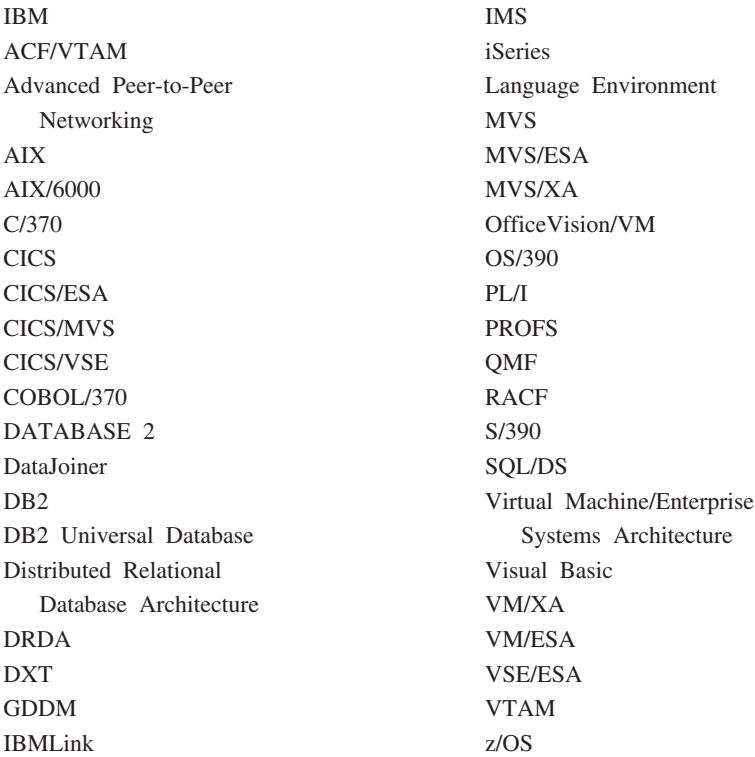

Java およびすべての Java 関連の商標およびロゴは、Sun Microsystems, Inc. の米国およ びその他の国における商標または登録商標です。

Lotus および 1-2-3 は、Lotus Development Corporation の商標です。

Microsoft, Windows, Windows NT および Windows ロゴは, Microsoft Corporation の米 国およびその他の国における商標です。

他の会社名、製品名およびサービス名などはそれぞれ各社の商標または登録商標です。

IBM

プログラム番号: 5675-DB2 5697-F42

Printed in Japan

GC88-8618-02

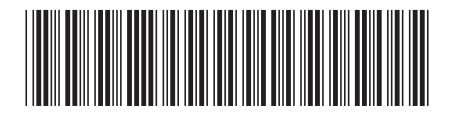

日本アイビーエム株式会社 〒106-8711 東京都港区六本木3-2-12